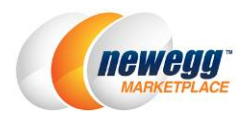

# Running Pre-order Campaign with Newegg Marketplace

You can now release your brand new products with pre-order campaigns on Newegg Marketplace. Pre-order campaigns are designed for customers who are interested and making purchases before release to the general public. You can run pre-order campaigns in all Newegg Marketplace platforms except different regions other than U.S.

## How to Start

Follow the steps below to run pre-order campaigns:

- [Adding pre-order items to your](#page-0-0) item listings
- Working [with your Newegg marketplace category manager to setup pre-order campaigns](#page-1-0)
- [Manage existing pre-order campaigns](#page-1-1)

### <span id="page-0-0"></span>Adding Pre-order Items to Your item Listing

- 1. Go to **[Newegg Seller Portal](https://sellerportal.newegg.com/) > Navigation > Manage Items > Item Creation.** Click "Create a New Item" to create a brand new listing. You will need to provide the following information:
	- Industry
	- Sub-category
	- Basic Information
	- Specific Information
	- Detail Information sub-category related properties
	- Price, Shipping, and Images. Please note: inventory has to be 0 for pre-order items.
	- **Please note: Items created in Used or Refurbished condition will not be accept for pre-order campaigns**.

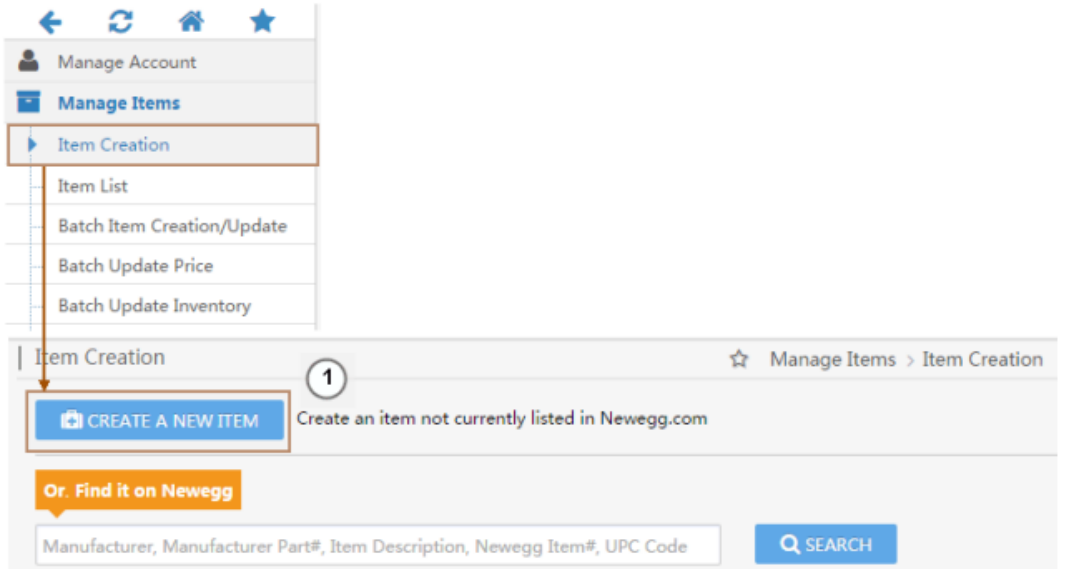

2. Using Item Creation in Seller Portal is a 1 by 1 process. If you are ready to create items in bulk, please review the Seller Portal Help section of Creating New Items by Batch at [https://mkpl.newegg.com/wiki/doku.php/manage\\_items#create\\_new\\_items\\_by\\_batch](https://mkpl.newegg.com/wiki/doku.php/manage_items#create_new_items_by_batch) for more details.

# <span id="page-1-0"></span>Working with Your Newegg Marketplace Category Manager to Setup

## Pre-order Campaigns

After adding items for pre-order, you are ready to notify your Newegg Marketplace category manager for setting up pre-order campaigns. Please provide the following information for Newegg Marketplace category manager:

- **Start Time:** The schedule when a pre-order campaign starts.
- **Release Time:** The schedule when your new product is ready to be released for the general public.
- **Order Converting Time:** Newegg system will start to convert pre-order to the regular orders that you can process. The default order converting time is 24 hours BEFORE the Release Time. If you have different schedule, please specify.
- **The Total Available Inventory for Pre-order (Max. Quantity):** The total inventory quantity available for customers to purchase during the pre-order campaign period.
- **The Total Order Quantity for Each Customer (Limit Quantity):** The maximum purchase allowance for each customer in 48 hours.

## <span id="page-1-1"></span>Manage Existing Pre-order Campaigns

Once the pre-order campaign has started, Newegg will display a special product detail page as following for customers to place pre-orders.

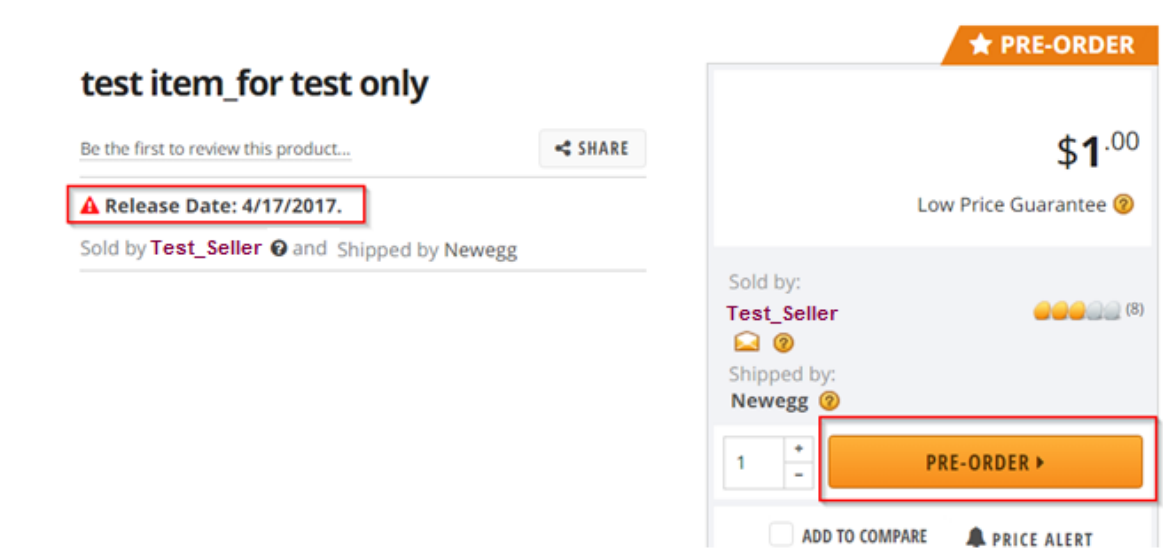

#### Pre-Order Process Overview

When customers purchased your pre-order items, Newegg process these orders with following steps:

- [Accept pre-orders from customers](#page-2-0)
- [Converting pre-orders to regular sales orders](#page-2-1) for sellers to process
- [Complete pre-order campaign](#page-2-2)

#### <span id="page-2-0"></span>**Accept Pre-orders from Customers**

- 1. When customers purchased your pre-order items, a pending pre-order will be created with a unique number, similar to regular order number.
- 2. You can monitor available pending pre-orders in the Seller Portal at **Manage Order > Pre-order List**.
- 3. There are three different types of the status for pre-orders:
	- **Pending:** The default status when a pre-order is placed.
	- **Void:** a pre-order was cancelled by either customer or seller.
	- **Converted:** When a pre-order has been converted to a regular sales order.

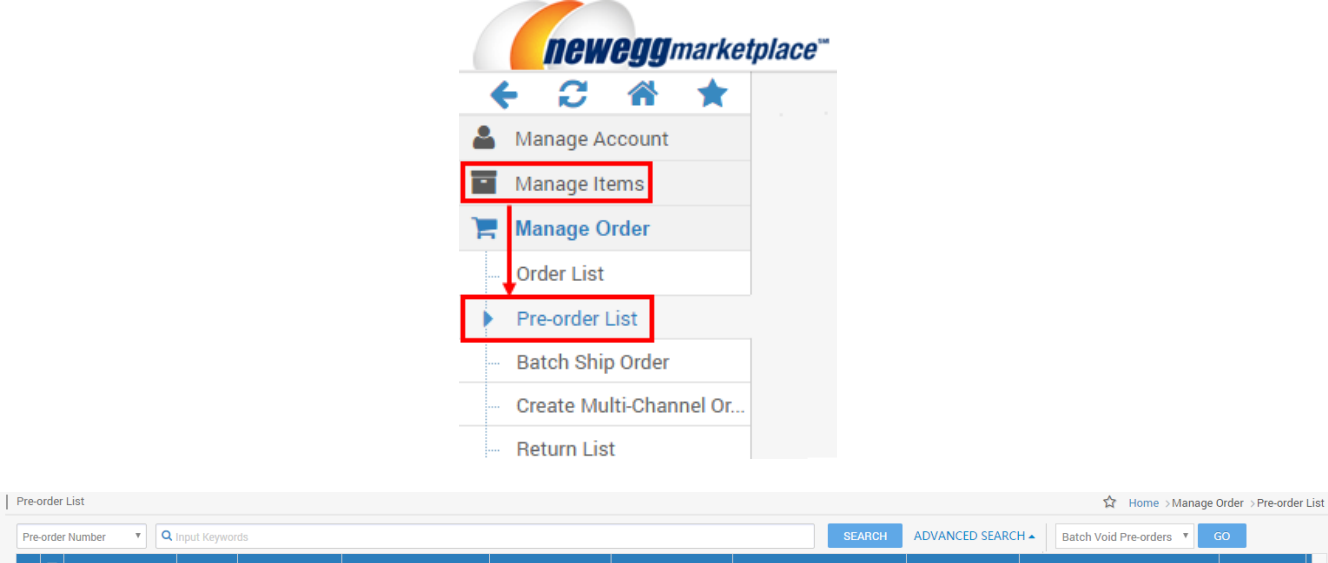

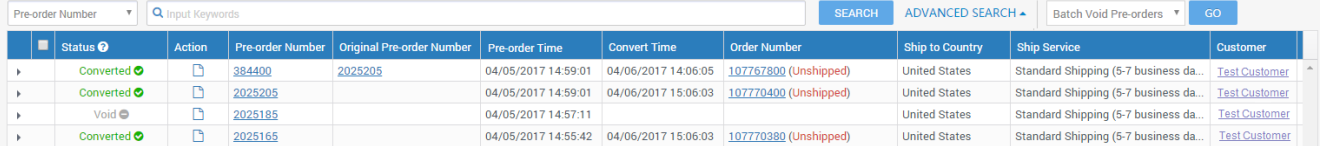

#### <span id="page-2-1"></span>**Converting Pre-orders to Regular Sales Orders for Sellers to Process**

- 1. Newegg system will start converting pending pre-orders to regular sales orders at **the Order Converting Time** as scheduled. Please note: all pre-orders will be carefully verified by Newegg during the converting process. Newegg will void a pre-order if verification was failed. Newegg will not notify seller when a pre-order is void, other than recording the order as Void in Pre-order List. No further action is necessary.
- 2. Regular sales order can be processed at **Manage Order > Order List**. Once a regular sales order is available, you can either fulfill or void the order. **Please note: void orders will result receiving negative feedback from customers and affect your Seller Performance**.

#### <span id="page-2-2"></span>**Complete Pre-order Campaign**

- 1. Newegg system will complete a pre-order campaign at the **Release Time** as scheduled.
- 2. All pre-order items will be available for customers to make regular purchases.
- 3. The "PRE-ORDER" button will transition to one of the following on the product detail page:
	- **Add to Cart:** When all available pre-orders are converted to regular orders. Or
	- **Out of Stock:** This will be displayed when there are pre-orders in pending status.

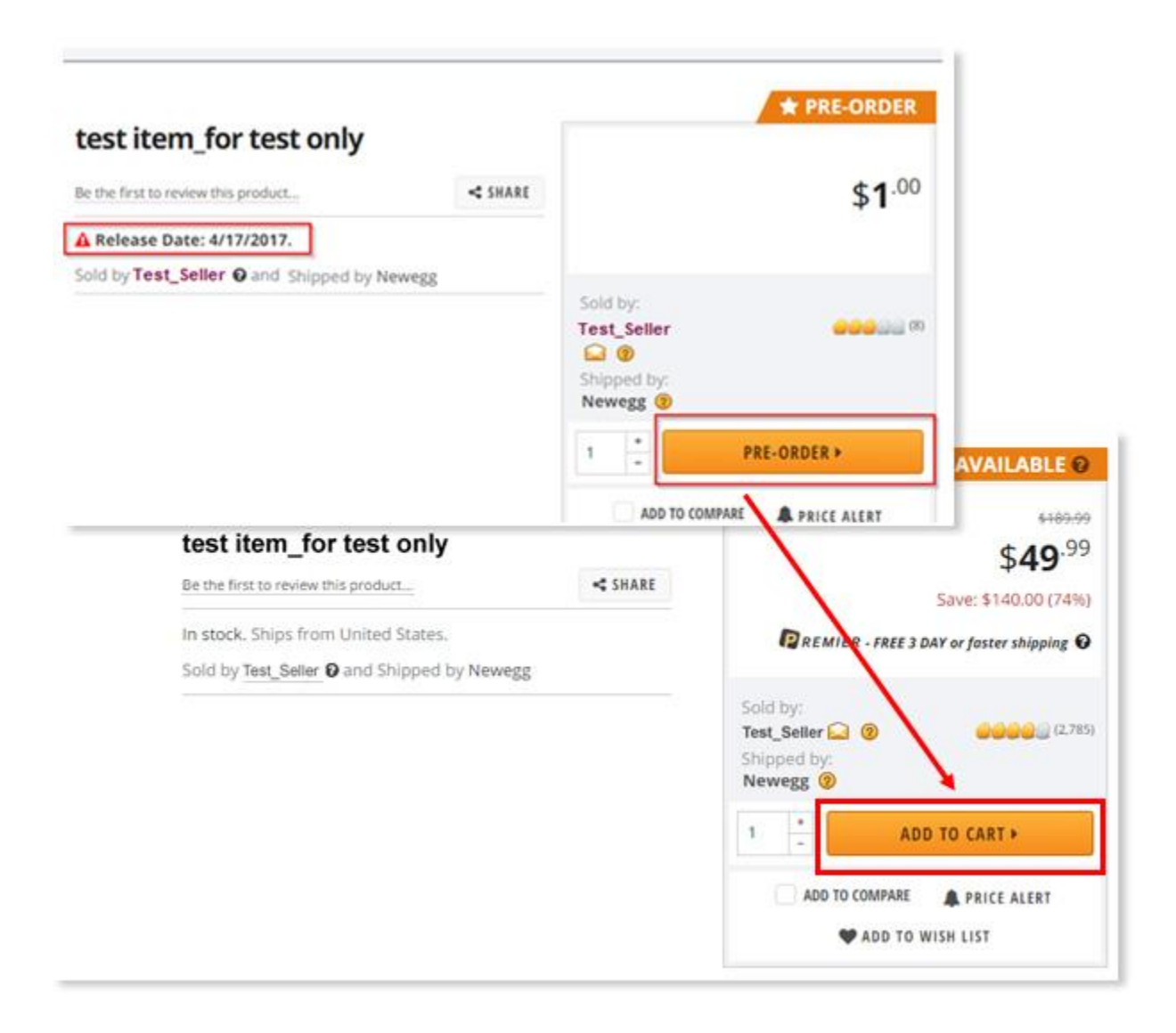

# **Contact Us**

For technical questions, please email us a[t datafeeds@newegg.com](mailto:datafeeds@newegg.com) For general questions, please reach out to your Category Manager or email us at [marketplacesupport@newegg.com](mailto:marketplacesupport@newegg.com)